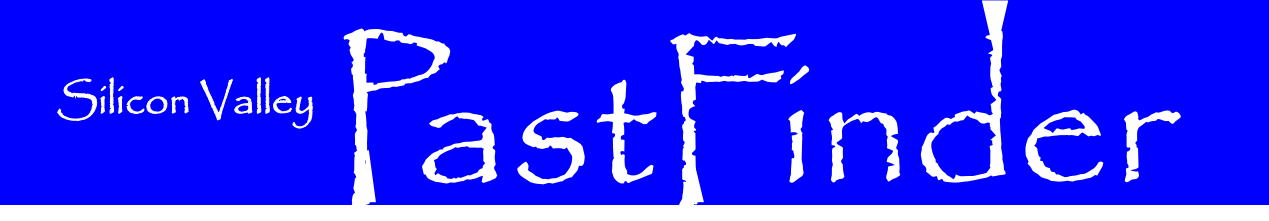

Volume 21 Number 1

**Silicon Valley Computer Genealogy Group** The former Silicon Valley PAF Users Group

January 2010

# **A Beginner's Guide to Eastern European**

By Stephen J. Danko, PLCGS

A community survey of the ancestry of the population of the United States performed in 2006 showed that in a population of 299,398,485, an estimated 6,834,657 people identified their primary ancestry to be Polish, 2,186,872 Russian, 957,522 Czech, 947,375 Hungarian, 692,098 Ukrainian, 506,910 Slovak, 439,202 Lithuanian, 358,464 Eastern European, 329,200 Romanian, 226,024 Czechoslovakian, 81,330 Bulgarian, 65,368 Latvian, 20,964 Estonian, 7,206 Carpatho-Rusyn, and 1,683 Soviet Union. These groups roughly correspond with the countries classified as Eastern European countries by the United Nations Statistics Division.

Genealogical research in Eastern European countries is frequently approached with uncertainty, if not outright dread. The prospects of trying to find and understand records written in a foreign language coupled with the relative inaccessibility of many of the records in Eastern Europe is certainly reason to give many people misapprehensions of starting to research ancestors from Eastern Europe.

Nonetheless, research on ancestors in Eastern Europe can be conducted by genealogists who know little of the native language as long as three essential pieces of information are known: the name of an ancestor, the approximate year of an event in that ancestor's life, and the location in which that event took place.

For those who have these three pieces of information, the path to research ancestors in Eastern Europe may be relatively straightforward. The most commonly used records to research Eastern European ancestry are church records and civil registration records. Unfortunately, in most places, the more recent church records and civil registration records may not be open to the public. On the bright side, however, the greatest influx of Eastern European immigrants to the United States occurred in the late  $19<sup>th</sup>$  and early  $20<sup>th</sup>$  centuries, and their records in their Eastern European homelands may, indeed, be available.

The Family History Library (FHL) in Salt Lake City, Utah boasts a collection of over 2,400,000 rolls of microfilm, many of which are microfilmed copies of church records and civil registration records. Several countries in Eastern Europe are well represented ancestors should first research American in the microfilm collections of the FHL, providing genealogists with ready access to these valuable records through local Family History Centers all over the world. The catalog of available microfilms is online at www.familysearch.org/.

Once equipped with the microfilms, one can search the records. Even if a researcher can't read the language in which the records are written, most are written using the Latin alphabet, and so the researcher can at least recognize the names in the records.

#### **Location, Location, Location**

The strategy for finding records in Eastern Europe, whether by searching for them in person, by mail, or by using the FHL microfilms involves, first and foremost, knowledge of the location where the records were recorded. Most commonly, the records were recorded in the church or synagogue to which the ancestors belonged. The location of the vital events in an ancestor's life, therefore, is one of the most important pieces of information to have.

### **May Seminar**

On 8 May 2010, Barry J. Ewell will present an all-day seminar. He has experience in Internet and field research, including

research in Eastern U.S., United Kingdom, Scandinavia, Germany, and Russia. Invite your friends and family historians to this special event.

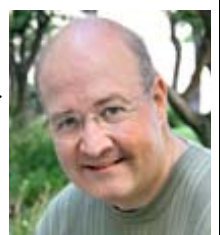

Americans researching their immigrant records to learn names, dates, and locations relevant to their searches for records in Eastern Europe. Such records as census records, draft registrations, birth records, baptismal records, marriage records, death records, obituaries, immigration records, naturalization records, and personal family papers may all provide clues to finding information in Eastern European records.

Even after finding relevant records that list the location for a birth or marriage in Eastern Europe, one must still learn where the ancestor's church or synagogue was located. Most villages in Eastern Europe do not have a church or synagogue in the village itself, but rather the residents all traveled to a nearby village to attend services. It is in the churches and synagogues that the records were kept, and it is the village in which the church or synagogue was located that the genealogist must find.

The easiest way to find the name of the village in which the church or synagogue

*(Continued on page 2)* 

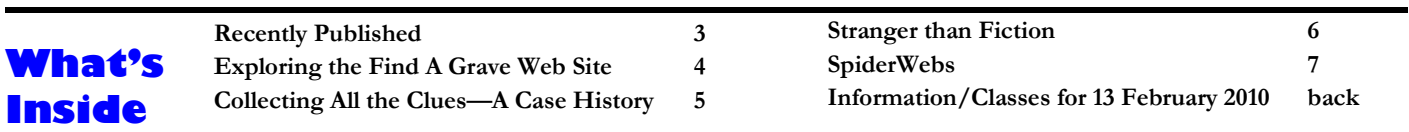

#### PAGE 2 SILICON VALLEY PASTFINDER SILICON VALLEY PASTFINDER

was located is to use a gazetteer (geographical dictionary) for the appropriate region and time period. Some examples of gazetteers include the *Słownik Geograficzny Królestwa Połskiego* (Poland and surrounding territories such as Lithuania, Belarus, and Ukraine), *Spis Miejscowosci Polskiej Rzeczypospolitej Ludowej* (Poland), *Administratives Gemeindelexikon der Cechoslovakischen Republik* (Czechoslovakia), and *Magyarorszag Helysegnevtara Ket Kotreten* (Hungary). All these gazetteers are available the Polish-Lithuanian Commonwealth, rethrough the FHL and the local FHCs.

Most of these gazetteers are written in the local languages, but many of the microfilmed copies include instructions for use in English. In most cases, the gazetteers provide the location of the parish church or synagogue to which each village belonged. In many Eastern European villages, most residents were members of a single religion: Roman Catholic, Greek Orthodox, or Evangelical Lutheran, for example. In those locations where the population was divided among two or more faiths, the researcher must know the religion of the ancestor in order to find the correct records.

#### **But the Borders Changed!**

Alas, the problem with historic locations is that, throughout history, borders changed as invading armies took possession conspired to take advantage of Poland's of new lands and as nations reorganized their administrative structures after establishing strategic alliances with other countries. These border changes and reorganizations affected the types of records maintained, the languages in which they were maintained, and the locations at which they were archived.

By far, the most significant border changes in Eastern Europe occurred in the territories now occupied by Poland, Lithuania, Latvia, Estonia, Belarus, Ukraine, and Russia, although border changes affected every country in Eastern Europe.

#### **The History of Poland in a Nutshell**

In the year 966, Mieszko I, duke of the Slavic tribe of Polans, converted from paganism to Christianity. This event would have great implications for future record keeping in Eastern Europe, resulting in church records used by genealogists to trace their ancestry.

In 1385, the Union of Krewo was signed between Jadwiga, daughter of the King of Poland, and Jogaila, Grand Duke of Lithuania. The Union of Krewo brought the two rival nations of Poland and Lithuania together in a close partnership.

In 1545, the Council of Trent was convened as a response to the Protestant Reformation. At the Council of Trent, Roman Catholic priests were ordered to maintain records of baptisms and marriages in order to know who had received the sacraments in the Roman Catholic Church.

In 1569, the Union of Lublin established sulting in the formation of the largest country in Europe. The Polish-Lithuanian Commonwealth encompassed much of what are now Poland, Lithuania, Latvia, Estonia, and Belarus. Also included in the Commonwealth were the western half of Ukraine and part of Russia.

In 1648 the Khmelnytskyi Uprising was a revolt of the Cossacks in Ukraine against the Polish nobility. The uprising significantly weakened the power of the Polish nobility and, as a result, the Commonwealth itself.

In 1655, Sweden and Russia invaded and occupied the Commonwealth. This period of war and occupation was known as the Deluge, and the Commonwealth was further weakened.

In 1772, Russia, Prussia, and Austria feuding nobles and the weakened position of the Commonwealth itself. The three empires together claimed about a third of the Commonwealth and split the new acquisitions among themselves. This event is known as the First Partition of Poland.

In 1793, in the Second Partition of Poland, Russia and Prussia again invaded and claimed another third of Poland. At this time, Austria was embroiled with problems within the Austro-Hungarian Empire and declined to participate in the partition.

In 1795, the Third Partition of Poland was conducted. This time, Russia, Prussia, and Austria divided all remaining lands of the Polish-Lithuanian Commonwealth among themselves. Austria established a system of civil registration in the territories it controlled, whereby vital records were maintained in Latin by the Catholic priests. Neither Russia nor Prussia established civil registration at this time, but records of births, marriages, and deaths were generally **The Records**  kept by local parish priests anyway.

In 1807, after Napoleon Bonaparte invaded Prussia, The Duchy of Warsaw was created from territories previously annexed to Prussia from the former Polish-Lithuanian Commonwealth. Napoleon established a system of maintaining civil registrations maintained by Roman Catholic parish priests who were designated as Civil Registrars.

In 1815, after the defeat of Napoleon, the Congress Kingdom of Poland was established by the Congress of Vienna. The borders of the Congress Kingdom of Poland were essentially the same as those of the Duchy of Warsaw. Through this action, Poland regained some autonomy. The territory, however, was administered by Russia.

In 1832, Polish and Lithuanian soldiers and citizens rebelled against the control of the Russian authorities in a revolt known as the November Uprising. The Uprising was crushed by Russia and, as a result, the Congress Kingdom of Poland was officially incorporated into Russia with the Organic Statute of the Kingdom of Poland.

In 1863, Polish citizens again rebelled against the Russian authorities in the January Uprising and, like the November Uprising, the revolt was crushed by Russia. After the failed January Uprising, Congress Kingdom of Poland ceased to exist, and became the Vistula Land of the Russian Empire. Russian became the official language for civil registrations and other official purposes.

In 1918, as a result of World War I and the retreat of Russia from Poland, the Central Powers reestablished Polish independence and the Second Polish Republic was created. The territory of the Second Polish Republic included lands recovered from Russia, Prussia, and Austria.

In 1939, after secretly agreeing to split Poland between them, Nazi Germany and the Soviet Union invaded and occupied Poland. Slovakia also invaded Poland from the South.

In 1945, Poland's borders were redrawn at the Yalta Conference. Poland gained previously German land to the North and the West, but lost considerable land to the East. In the end, Poland had won the war, but lost 20% of its territory and became a satellite state of the Soviet Union.

By far, the most useful records for Eastern European genealogy are the records of Birth/Baptism, Marriage, and Death. After

the Council of Trent, Roman Catholic parishes were expected to maintain records of the sacraments, and it is these records that are the earliest extant records for most Eastern Europeans.

The earliest records (from the 17th and early 18th centuries) were maintained in Latin, the language of the Church. Different parishes began to keep these records at different times, and the earliest records contain only a minimum of information. Sometimes, the records were written in Polish.

With the Partitions of Poland and subsequent political events came changes in the records.

Austrian Partition: The format and content of the records in the Austrian partition were mandated by the Austrian government. Fairly detailed records, including names of parents and sometimes grandparents were written in Latin in a columnar format. These records were maintained in essentially the same format into the early 20th century. Until 1869, the Roman Catholic parishes were also required to maintain records of the births, marriages, and deaths of non-Catholics, although this requirement was not frequently practiced. The records from the Austrian partition were almost never indexed.

Russian Partition: After the arrival of Napoleon and the creation of the Duchy of Warsaw, in 1808 a Napoleonic style of record keeping was mandated by the state, which used the parish

records as civil registration. Long, detailed paragraphs were written for each birth/baptism, marriage, or death. These records include much information of genealogical value, including names, dates, ages, occupations, names of parents, and names of witnesses. After the defeat of Napoleon and the creation of the Congress Kingdom of Poland, records in the Congress Kingdom continued to be maintained in Polish, using the Napoleonic style. The failed January Uprising of 1863 was to have repercussions, however. By the 1870s, the Russian government required that all official records be kept in Russian, although the Napoleonic format remained intact. Frequently, these records were indexed annually, and a cumulative index was usually prepared every decade.

Prussian Partition: The earliest church records were maintained in Latin, Polish, or German. There was no state mandated civil registration until 1874, and so the records in the Prussian partition are not as detailed as in other partitions. Records in Roman Catholic parishes were usually written in Latin or Polish. Records in Lutheran churches were usually written in German. These records were rarely indexed.

Come to the February meeting where Stephen J. Danko will be here to teach a class on Genealogical Research in Eastern Europe. Be sure to invite your friends who would be interested in the topic.

# *Recently Published:*  **Dictionary of Dublin Dissent**

the geography and role of religion in the evolution of the modern by: city of Dublin. The book is not only a reference work, but it is interesting to read. Many readers will enjoy reading through its pages and learning more about the history of Dublin's dissenting congregations and their places of worship.

The religious radicalism of the Cromwellian period encouraged many Protestant dissenting sects to establish their churches for the first time in Dublin. Conviction, tenacity and skill (with occasional politic conformity) enabled many of these dissenting congregations to not only survive, but flourish during the succeeding centuries. By carefully reconstructing the congregational histories of Dublin's Presbyterians, Methodists, Baptists, Quakers, Congregationalists, Lutherans, Moravians, Huguenots, and others, the book explains the important role (often under estimated) played by dissenters in the life of Ireland's capital. In addition the author lists the surviving records of each congregation, the extent of which will surprise academics and genealogists alike.

Steven Smyrl is an elder of the Presbyterian Church in Ireland. He has worked as a professional genealogist for twenty years. Although he provides legal genealogy services to solicitors as a profession, his academic interest is the history of Dublin's Protestant dissenters and their congregations. He has spent many years searching out and cataloguing the surviving records for dissent in Dublin. His book is the fruits of his research.

The *Dictionary of Dublin Dissent – Dublin's Protestant Dissenting*  The *Dictionary of Dublin Dissent – Dublin's Protestant Dissenting Meeting Houses 1660-1920* by Steven C. Smyrl is a reference work *Meeting Houses 1660-1920* by Steven C. Smyrl can be purchased dealing with the protestant churches of Dublin. It stands beside as paperback for €40 or as hardback for €60 (Euro). It is 358 the classic work of H.A. Wheeler and Maurice Craig, *The Dublin*  pages and identified by ISBN: 978-1-906353-15-5. The book is city churches of the Church of Ireland to provide understanding of available directly from the publisher, postage free. It is published

> A & A Farmar Address: 78 Ranelagh Village, Dublin 6 Tel: 00-353-1- 496 3625 e-mail: afarmar@iol.ie

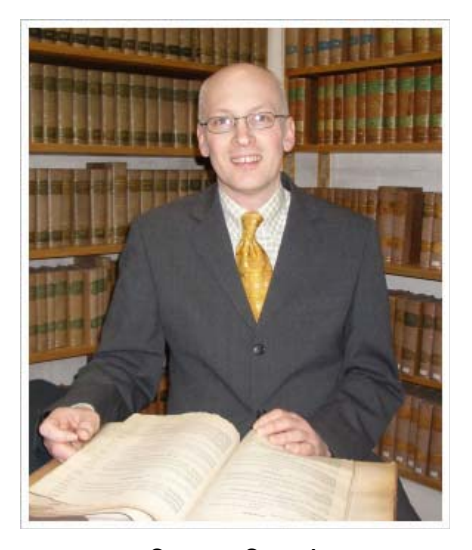

Steven Smyrl

## **Exploring The Find A Grave Web Site**

#### By Lesly Klippel

Created in 1995 by Jim Tipton, the Find A Grave web site began as an outlet for one of his hobbies - visiting the graves of famous people. His five favorite grave sites are those of Al Capone, Karl Marx, Richard Feynman, Al Jolson and Lucille Ball. Tim got together with some other grave site enthusiasts and they now have a thriving business providing researchers with a great free resource for finding vital information about deceased family members. Yes, everything the site offers to 50,000 daily users is free. However, the site does welcome contributions in the form of sponsorship of memorial pages which eliminates the revenueproducing ads from appearing on that page. There is also a store with a modest collection of things like t-shirts, hats, mugs, totes, greeting cards and, of course, teddy bears. You can learn all about Tim and his helpers by clicking on *Who is behind Find A Grave?* under Questions and Answers on the Home page.

#### **The Home Page**

The visitor is immediately invited to become a member. You do not have to be a member to search the site, but you must register in order to upload information or make corrections. The site has over 400,000 registered contributors. The list of Top 50 Contributors is pretty impressive and fun to read with many of them having over 100,000 memorials to their credit.

The Home Page is divided down the middle by a grave stone separating the Famous Graves on the left from the graves of "regular folks" on the right. As a fun exercise, type your uncommon surnames into the Famous Grave Search to see if you have notable relatives. Just about every celebrity you can think of is listed in the famous grave section, almost all of them with pictures and a brief, but informative bio.

 Other valuable links on the Home page include Frequently Asked Questions, Discussion Forums, Free Find a Grave Stickers (contains fun pictures of people holding the sticker in front of a grave marker) and Success Stories telling of how people found information about their relatives on the site.

#### **Searching For Dead People**

Clicking on the "Search 39 million grave records" button brings you to a search template that requires at least a surname, but allows first, middle, maiden name and partial names. The country list is surprisingly long. Searching for Klippel in Germany brought up three interesting grave markers, a good way to find clues for the location of uncommon names in Europe. All 50 states, Puerto Rico and the District of Columbia are represented.

Besides searching for a particular person, you can also search for a particular cemetery. I advise looking at the county web site at www.usgenweb.com to learn the names of cemeteries in the area where your people lived before searching for a particular cemetery. Browsing cemeteries by U.S. county is a more efficient way of searching for cemeteries in a particular county. With over 280,000 cemeteries in over 170 different countries, your chances of finding some information are pretty good. I have found many entries for relatives who are in my database and lots of

times, someone has entered further genealogical information about the family.

When you search for a particular name and find no results, clicking the back arrow returns you to the search form. You can then search for another individual in a particular place. This can be a tedious process if you are searching for everyone in your database. I find it more effective to first click on "Search 39 million grave records" and then click on *Cemetery Lookup* under the Actions column on the left side of the screen. Next, click on *Browse by US county,* choose a state and then a county. All the represented cemeteries in that county will be listed and you can immediately see the name of the town or township where the cemetery is located in the county and how many markers have been recorded. You can then click on the particular cemetery name and either search for a name, if a search field is provided, or click on "View all interments" to browse through all the listed names. Many of the cemetery listings include a detailed map from Google with GPS coordinates.

Most cemeteries will not have every interment listed, but only the ones that volunteers have submitted. Each cemetery listing has a place where you can add another grave marker. You must be a member to do this, but registering is free and easy. If you have a number of names to add, you must use the Find a Grave Data Submission Form which is an Excel template that you download, fill out and upload to the particular cemetery page.

#### **Memorializing Your Relative's Grave**

Clicking on the link to a particular grave description brings up a page that gives you more information about the person. Some genealogical notes may be there telling you the names of other members of the family. The page also allows you to buy a memorial for \$5.00 which eliminates any ads from appearing on that page and increases the number of allowed photos from 5 to 20. Just click on the "Learn about upgrading this memorial" at the top of the page. Even without paying the \$5.00, you can upload photos of the grave site or add flowers and a note to the grave. It's fun to see what might have been added to the grave listings of your relatives.

#### **Finding Help**

There is a long list of Frequently Asked Questions which I found very interesting and helpful. Some important items include making corrections to an entry (send the correction to the submitter), adding obituaries (you shouldn't since they are under copyright, but could write your own bio for the person), how to add a listing for someone who was cremated or does not have a traditional grave (you have to use the Family and Friends form), privacy concerns (deceased persons have no right to privacy), and how to add a memorial for a pet (yes, you can - just use the Family and Friends form).

#### **Virtual Cemetery**

Any member can create a virtual cemetery which is a collection of names that are found in the Find A Grave database. You can create more than one virtual cemetery. After logging in, click on "Search 39 million grave records" and you will be listed as

logged in on the left side of the screen. Click on Contributor Tools and then click on the Edit button by *My Virtual Cemeteries.*  At this point you can create a virtual cemetery and add graves that are in the database from any cemetery in the world. If a grave you want in your virtual cemetery is not in the database, you can first add it to the proper cemetery and then include it in your virtual cemetery.

#### **Going Home**

It took a few clicks to figure out how to go to the Home page from anywhere in the site. You click on the Find a Grave logo in the upper left corner.

#### **Always Free**

Many people have worries about uploading information to a web site and then later finding that the information was sold in some format. The founders of Find a Grave assure us that won't happen to information uploaded to their site. They have been around for almost 15 years and have kept their pledge.

Although a little tricky to learn to use, the site has a great deal of vital information for family history researchers and provides an important tool to make free cemetery information available to everyone. As more and more people upload cemetery information, the site will only grow in importance and value.

## **Collecting All the Clues – A Case History**

By Allin Kingsbury

I have been updating a database of the Banbury family consisting of all descendents of my ancestor, Thomas Banbury. One of the descendents, Elgin Jabez Banbury, was most interesting because of the particular challenges in finding information about him. The Banbury family has descendents numbering in the thousands in the United States, but as a surname, it would be considered uncommon. The given name, Elgin, is quite rare. I soon learned that there was only one person named Elgin Jabez Banbury that lived during the  $19<sup>th</sup>$  and  $20<sup>th</sup>$  centuries in the United States. Finding information about him should be easy.

Elgin was born in 1888. My first step in research on individuals living in the  $20<sup>th</sup>$ century is to establish location using the US census. I found the following:

1900: He was living with his family as an unmarried child.

1910: No results were found. He was not with his parents.

1920: He was boarding with an unrelated family. He is listed as widowed and had no children.

two daughters, Lois and Alice. Also included in the family are John and Emily Huenecke, listed as father-in-law and mother-in-law to Elgin.

The California Death Index lists Clara Banbury, born 6 July 1901 and died 5 May 1972. The death was in Pasadena, California were found: where the family was living when the 1930 census was taken. There were no other individuals named Clara Banbury to be

found with a birth in 1901. I accepted this as sufficient evidence that she was the wife of Elgin. Unfortunately, the California Death Index did not list a mother's maiden name for Clara as is done with almost all individuals listed.

I could have assumed that her maiden wrong. In fact, the California Birth Index listed the births of the two daughters, Lois and Alice, who were born in Pasadena, as well as a son Raymond Banbury, born in 1932, after the 1930 census. The birth records give the mother's maiden name as "Voelzke." The accuracy of the maiden name is confirmed by an entry in the 1910 census for Ludwig and Emily Voelzke who had a daughter, Clara born in Wisconsin. The data was consistent with the earlier information found for Clara, including the birth states for Clara, her mother Emily, and their parents. We can then conclude that John Huenecke was the step-father of Clara.

1930: He is living with his wife, Clara, and ties such as having gone to live with a family Additional research revealed that Clara had been previously married to Herbert Xavier Vandesen and they had a child, Herbert, born in 1918. The child was not with his mother when she was married to Elgin Banbury in the 1930 census. The child probably died, but there are other possibilimember such as his father or a grandparent.

> California voter registration lists are available on Ancestry.com and provide valuable information for the years between the census years. The following entries

1922: Elgin and Clara Banbury living on Cypress Street in Pasadena

1924: Elgin listed without wife

1926 and later years: Elgin and Clara Banbury living in Pasadena

1916: Elgin and Muriel living on Chestnut Street in Pasadena

name was Huenecke, but I would have been to be Muriel, I searched for her in the 1910 Once I knew the name of the first wife census, but did nor find her. I was successful doing a first name search of the 1910 census for Los Angeles County, searching for "Elgin Jabez" in the given name field and no surname and "Muriel" as the name of the wife. The birth was entered as 1888. The first hit listed in the names found was "Elgin G. Barberg" with a wife "Murle." They had a son Glenford E. Barberg, age 3 months. Other information in the census record matched the other census records for Elgin Banbury. As I looked at the scanned census record, the surname was clearly Banbury. It was the same family I was looking for. Indexing errors in the census records on Ancestry.com are common. It is said that this is because they hired offshore labor to index the census and these individuals are not familiar with names in the United States. In almost all cases where an individual should be listed in a census, but cannot be found, they are there, but cannot found, due to poor quality of indexing or by errors made by the census taker.

> Living separately, but in the same building, are Albert N. Short and his wife May.

The data indicates that they are not the parents of Muriel because the states where they are born are not the states listed as the birthplaces of Muriel's parents. The California Birth Index contained a birth record for Glen Elgin Banbury, born 1910 and it lists the mother's maiden name as "Short." The presence of Albert and May

Short may be an enticing coincidence or an actual relative. It seems that for each piece of valuable information found there is a clue that needs follow-up.

The birth places for Muriel, wife of Elgin Banbury, are not consistent from one census to another, and we cannot be sure who her parents were without more conclusive evidence. We do find Elgin Banbury living in Long Beach with his mother Muriel in the 1920 census. He was married in 1936 and had a family.

In summary the research has yielded the following family for Elgin Banbury:

Father: Elgin Jabez Banbury, born 1888, died 1967

Spouse (1): Muriel Short, born 1894, married 1908, divorced about 1920

Child: Glenn Elgin Banbury, born 1910

Spouse (2): Clara Lena Voelzke, born 1901, died 1972

Children: Lois, Alice, and Raymond Banbury

Searches have failed in finding a death record for Muriel. This

normally indicates that she remarried, thus changing her surname or she died at a time before the California Death Index and Social Security Death Index, thus leaving no death record available on the Internet.

It is important to realize that a remarriage is important in the family history. Divorce was quite rare before the  $20<sup>th</sup>$  century, but remarriage was common after the death of a spouse. Remarriage for a man was a necessity for a man if his wife died in childbirth leaving him with young children needing care. During the latter part of the 20<sup>th</sup> century, divorce has become common. There are families with children from 3 or more spouses and combined families with children who are his, hers, and ours. All of the marriages are part of the family history and are important in explaining the character and makeup of a family.

It is unlikely that the family of Elgin Banbury is of interest as a relative of any of the readers of this article. However, the steps used to gather information about this family hopefully illustrate the research strategy needed for similar family situations in your research. Good luck with your research.

# *Stranger Than Fiction:* **Dealing With The Past, A Story Of Two Families**

Occasionally we hear stories of families overcoming tendency to let past events be. This is a story of two extended families that did something to resolve an event in their common past. Their respective cultures could not have been much further apart, and their way of dealing with the event could not have been much more unusual. Most of the media that covered the story treated as a series of bizarre events and did not dwell on how the events changed all those involved.

An unusual but serious reunion was recently held on the island of Vanuatu, about 1,090 miles east of northern Australia. Descendants of Reverend John Williams came from Canada, the United Kingdom and many other locations. For many of the family, it was the first time to meet each other.

All the descendents traveled to Vanuatu to attend a reconciliation ceremony. Details of the ceremony were being decided for about previous two years. The ceremony was held on the 170th anniversary of the death of John Williams, their common ancestor, groups witnessed forgiveness. who was killed and then eaten by island natives on the 20th November, 1839. Reverend John Williams and his companion, James Harris, were Presbyterian missionaries. Some local people felt that 170 years, and perhaps an apology and the ceremony would end society. the curse.

Ralph Regenvanu of Vanuatu, an anthropologist and member of parliament in Vanuatu, said the meaning and importance of the ceremony and apology for the people of Erramango is huge, especially for the descendants of those who killed the men. This would be the first opportunity in 170 years for them to actually make amends with representatives of the person killed.

The missionary, Reverend John Williams, and his companion arrived in Vanuatu (then called New Hebrides) in 1839. He made landfall on the island of Futuna and then moved on to Dylan's Bay on the island of Manga. He had come at a bad time. Immediately

before his visit there had been some traders who had assaulted and killed people in the search for sandalwood. When he came to Erromango, the people who had suffered under the hands of traders took their revenge on him.

As a result of the death of this missionary, the news made its way to Australia, New Zealand and Scotland, particularly where the Presbyterian church had sent missionaries. It resulted in a renewed call to send more missionaries to the New Hebrides. A very concerted effort was made, especially by the Presbyterian church to convert people in the New Hebrides to Christianity. This had a very symbolic meaning to Vanuatu, and also to Erromango.

When the people of Vanuatu met the visitors, looked them in the eye and conducted their ceremony, it had a deep meaning for all. There were deep emotional feelings that united all the attendees. Many tears flowed. Peace was made that day and both

because of the killings, Erromango has been cursed during the past trates a strength and integrity that seems absent in our modern We will never know the full extent of each of the individual was changed by the ceremony. We can see that the two families reached out by participating in the ceremony. What they did illus-

#### **Memorable Epitaphs**

On the 20th November, A confounded piece of timber Came down, bang slam. And killed I, John Lamb.

> *From the headstone of John Lamb Huntingdon, England (c. 1700)*

# Spider Webs: Google Timeline, Welch Wills, Wyoming Newspapers, Google Sites

#### **Free Foreign Language Courses**

The Internet has sites which can translate many languages to English, but for the person that wants to go beyond the computer translations, there are courses where a one can learn the language. If one is going to do extensive research and read wills, land records, biographical sketches and other records that require a large vocabulary, the combination of Internet translation and knowledge of the language may provide the answer.

The Federal government has created language courses for many languages at taxpayer expense for military and diplomatic personnel. The courses are not intended to make students fluent in speaking a language, but will enable them to read documents written in the language.

FSI Language Courses.com collects, scans and distributes the Foreign Service language program documentation and audio-tapes to anyone interested in learning Cantonese, Spanish, German, French and Portuguese, and many other languages. It is not affiliated with the Federal Government, but uses the courses created by the government. The courses are made available by individuals who are donating their time and resources to provide quality materials for learning a language.

**Software Change Search Control Control Control Control Control Control Control Control Control Control Control Control Control Control Control Control Control Control Control Control Control Control Control Control Contro** Languages currently available on the site include Amharic, Arabic, Bulgarian, Cambodian, Cantonese, Chinese, Chin-Greek, Hausa, Hebrew, Hindi, Hungarian, Igbo, Italian, Japanese, Kituba, Korean, Lao, Lingala, Luganda, Moré, Portuguese, Romanian, Russian, Serbo-Croatian, Shona, Sinhala, Spanish, Swahili, Swedish, Thai, Turkish, Twi, Vietnamese, and Yoruba. For more information, go to: http://fsilanguage-courses.org

#### **New York Military History**

The New York State Military Museum now has 53,671 new pages of New York National Guard records available on their Web site. The digital files now include 197 issues of the New York National Guardsman Magazine published between 1924 and 1940, and National Guard annual reports from 1858 to 1955. There are also 150 Adjutant General reports, which include

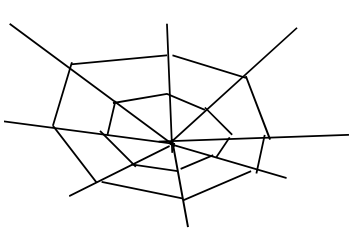

the number of Soldiers and Airmen in National Guard units, training exercises, officers' names and units, and expenses.

The searchable pdf-format files can be opened online and are also downloadable. The museum has 15,000 visitors each year, but the website is getting several million hits. The demand from amateur genealogists for information is so large that the museum is working on a deal with Ancestry.com to make online documents available there. Too many fingers opening and closing old books and magazines, even when done carefully, eventually wears those documents out. With the documents available online, they are accessible to people around the country, and researchers can look through them without damaging the originals

of the Military Museum Web site has exten-The collections of the New York State Military Museum began in 1863 when an officer in the Adjutant General's office was assigned to collect press clippings and other memorabilia about New York regiments serving in the Civil War. Today New York has an outstanding state archive of Civil War material, much of it available on line, as well as the largest collection of unit battle flags in the nation. The Unit History Project section sive on-line historical information on all New York Civil War military units, as well as units in other conflicts.

> To visit Military Museum website, go to: www.dmna.state.ny.us/historic/index.htm

#### **Rhode Island Cemeteries**

The Rhode Island Historical Cemeteries Transcription Project was begun in 1990 by genealogists with the hope of including all the cemeteries in Rhode Island in a database, and following up with volunteers who would visit each cemetery with a printout to verify that the stones were still standing and that they were correctly transcribed.. The cemeteries and the listings covered the time from 1647 to1900. The Rhode Island Historical Cemetery Database Index for an ancestor

buried anywhere in the state is now online and can be searched for specific individuals. The pre-20th century data is over 95% complete. The earliest gravestone in the database is 1647 for John Coggeshall, Sr., president of the colony of Rhode Island. Books have now been published for ten of the 39 towns and more are planned. These books list many gravestones never previously recorded. Originally, there were thought to be 2500 cemeteries with 200,000 inscriptions in. Since the project was started, volunteers have now found approximately 3,100 cemeteries in the state with an estimated 430,000 inscriptions. Only the Master Index is available through the RIGenWeb Project. To visit the Rhode Island Cemeteries Master Name Database Index, go to: www. rootsweb.ancestry.com/~rigenweb/ **cemetery** 

The whole database (mostly 1647- 1900), including name and maiden name indexes, are not online, but are available on computers at the following organizations:

American French Genealogical Society 78 Earle Street Woonsocket, RI 02895 Mailing Address: PO Box 830 Woonsocket, RI 02895-0870 Phone/fax (401) 765-6141

East Greenwich Free Library 82 Peirce Street East Greenwich, RI 02818 (401) 884-9510

Greenville Public Library 573 Putnam Pike Greenville, RI 02828 Phone 401-949-3630 Fax 401-949-0530

Rhode Island Historical Society Library 121 Hope Street Providence, RI 02906 (401) 331-8575

Warwick Public Library 600 Sandy Lane Warwick, RI 02886

West Warwick Public Library 1043 Main Street West Warwick, RI 02893 (401) 828-3750

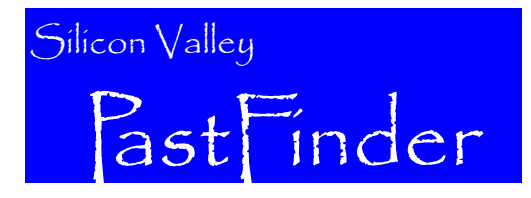

Silicon Valley Computer Genealogy Group The former Silicon Valley PAF Users Group

P.O. Box 23670, San Jose, CA 95153-3670 ADDRESS SERVICE REQUESTED

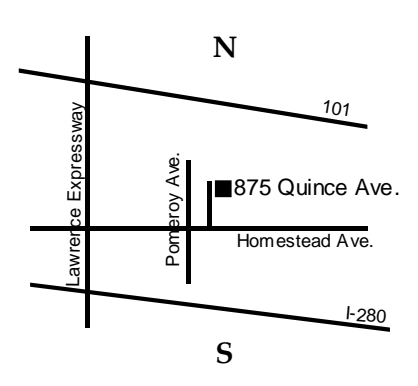

#### **OFFICERS AND STAFF**

President

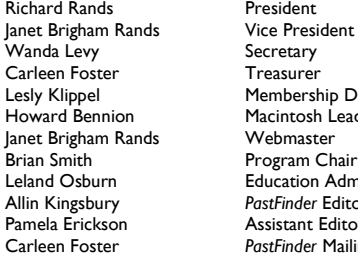

Secretary Treasurer Lesly Klippel Membership Director Macintosh Leader Webmaster Program Chairman **Education Administrator PastFinder Editor Assistant Editor** PastFinder Mailing

 **Copyright Notice:** *Silicon Valley PastFinder* ©2010 Silicon Valley Computer Genealogy Group. All Rights Reserved. No articles herein may be reproduced for profit or commercial purposes without the express written consent of the editor or the Silicon Valley Computer Genealogy Group. Genealogy groups may republish articles but must include credits to the authors and the Silicon Valley Computer Genealogy Group.

 *Silicon Valley PastFinder* is the official publication of the Silicon Valley Computer Genealogy Group, a nonprofit organization. Published monthly except December, Silicon Valley PastFinder is distributed at the door to all members attending the meeting and mailed to others after the meeting. Members may elect to receive the newsletter by e-mail and get the PastFinder Bulletin too.

 Articles contributed by readers are welcome. Articles may be submitted as a text file on PC-compatible disk, CD-ROM, or as an e-mail attachment. The editors reserve the right to accept, reject, and edit articles. Articles are not returned.

### Silicon Valley Computer Genealogy Group **www.svcomputergenealogy.org**

Richard D. Rands, President rrands@earthlink.net (650) 969 6567

Please send inquiries, address changes, new memberships, and membership renewals to: SV-CGG, P.O. Box 23670, San Jose, CA 95153-3670 or leslyk@comcast.net

SV-CGG meets monthly, except December, on the second Saturday of the month from 9 a.m. to 11 a.m. at the Church of Jesus Christ of Latter-day Saints building, 875 Quince Avenue, Santa Clara, CA. We offer classes and sponsor guest speakers at meetings to help family historians with computer technology and research techniques. Membership dues are US\$15 per year (US\$20 for Canada and US\$25 for other international). Members are offered classes at meetings, mentor help, *Silicon Valley PastFinder* (a monthly newsletter published each month there is a meeting).

### **CONTACT INFORMATION**<br>Lesly Klippel leslyk@comcast.net

Membership Lesly Klippel leslyk@comcast.net (408) 269 5484<br>Newsletter – Allin Kingsbury a.kingsbury@sbcglobal.net (408) 25 Newsletter **Allin Kingsbury a.kingsbury@sbcglobal.net (408) 257 8447**<br>Classes **Brian Smith Britan Britan Access** Asmith4gen@yahoo.com (408) 255 6663 bsmith4gen@yahoo.com (408) 255 6663 Questions **Dr. PAF** rrands@earthlink.net

Personal Ancestral File can be ordered from www.FamilySearch.org or at 1-800-537 5950:

The following can be ordered from **www.svcomputergenealogy.org** or by mail or e-mail:<br>Newsletter back issues if available<br>Stuck-on Sources Post-It note pads Newsletter back issues if available Stuck-on Sources Post-It note pads<br>Videos of classes; syllabus copies Flash Drives loaded with 11,000 Into **Family History Documentation Guidelines** 

Flash Drives loaded with 11,000 Internet<br>genealogy sites And more

#### **13 FEBRUARY 2010**

#### **Software Classes**

- **Reunion for the Mac** 
	-
	- **PAF and PCs for Beginners**
- **Genealogy and the Changing Map of**

**General Classes** 

**Eastern Europe (by Steven Danko)** 

• **Adding Multimedia to a Database** 

For more details or changes, go to: **www.svcomputergenealogy.org**